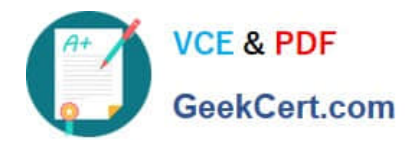

## **MD-100Q&As**

Windows Client

### **Pass Microsoft MD-100 Exam with 100% Guarantee**

Free Download Real Questions & Answers **PDF** and **VCE** file from:

**https://www.geekcert.com/md-100.html**

100% Passing Guarantee 100% Money Back Assurance

Following Questions and Answers are all new published by Microsoft Official Exam Center

**8 Instant Download After Purchase** 

**83 100% Money Back Guarantee** 

- 365 Days Free Update
- 800,000+ Satisfied Customers

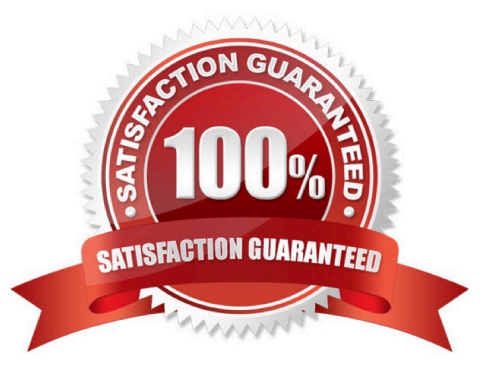

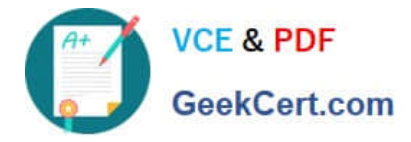

#### **QUESTION 1**

HOTSPOT

You have a workgroup computer named Computer1 that runs Windows 10 and has the users shown in the following table.

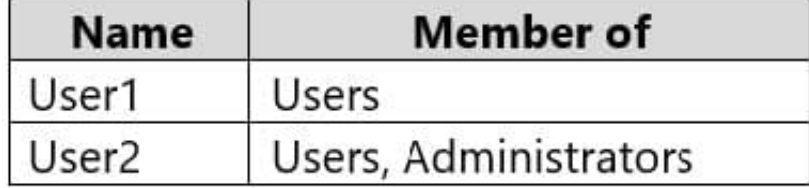

Computer1 contains an image file named C:\Folder\Image.jpg.

Computer1 has the Local Computer\Administrators Policy shown in the following table.

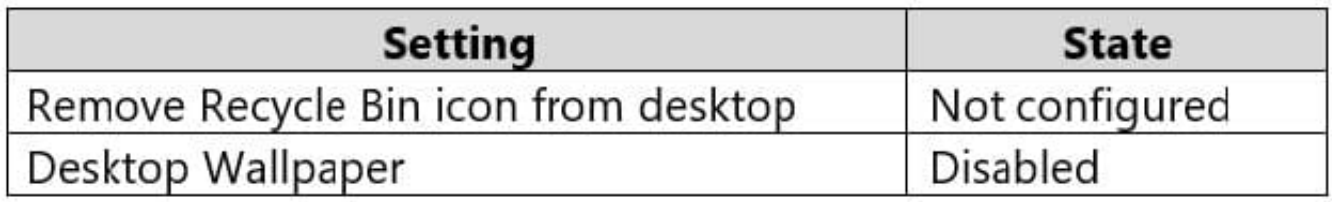

Computer1 has the Local Computer\Non-Administrators Policy shown in the following table.

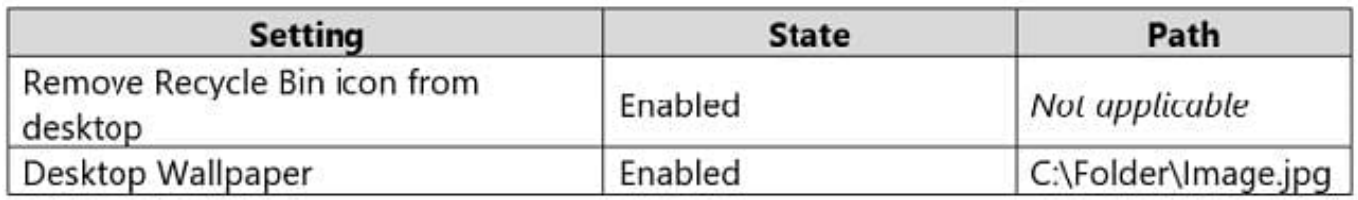

Computer1 has the local computer policy shown in the following table.

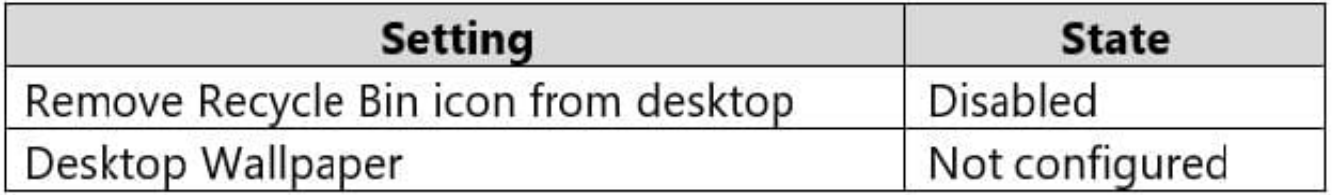

For each of the following statements, select Yes if the statement is true. Otherwise, select No. NOTE: Each correct selection is worth one point.

Hot Area:

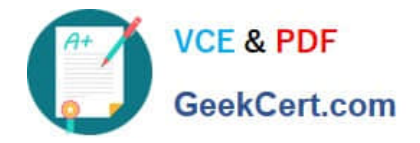

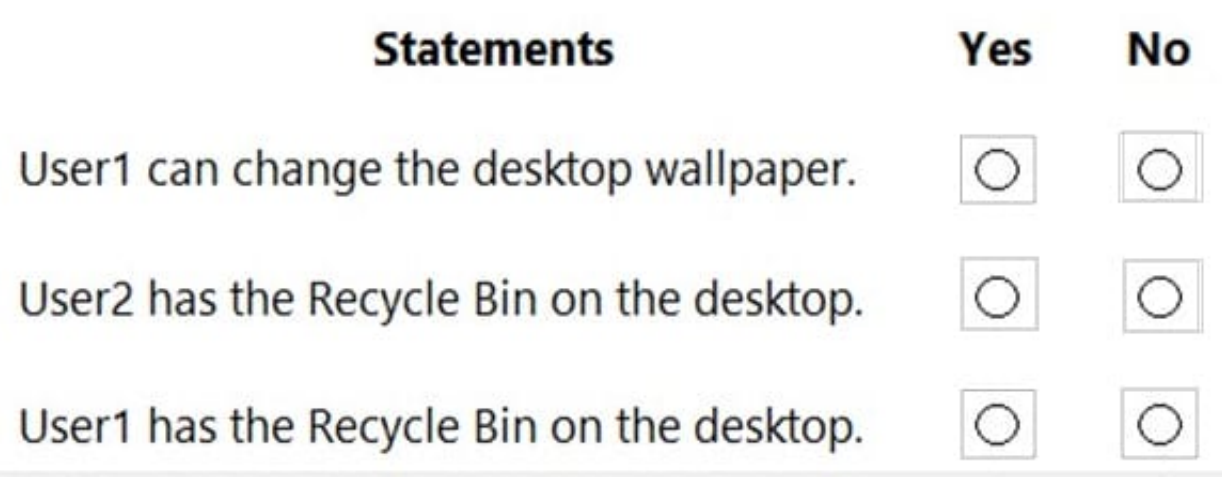

Correct Answer:

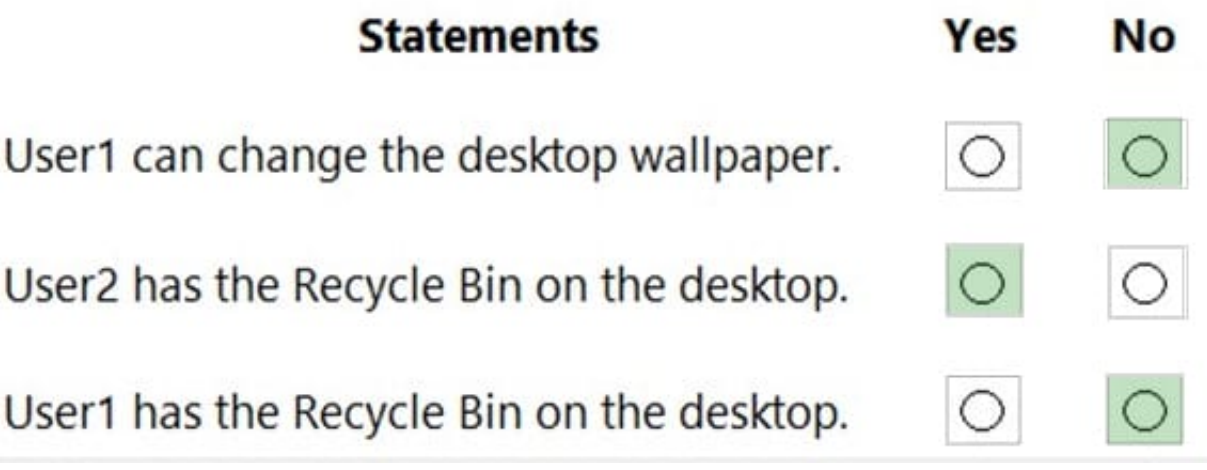

Box 1: No

The Desktop Wallpaper setting in the Local Computer\Non-Administrators Policy specifies the path to the wallpaper image. Therefore, User1 will not be able to change the wallpaper.

Box 2: Yes

The Remove Recycle Bin from desktop setting in the Local Computer\Administrators Policy is Not Configured which means it will not overwrite the setting in the Local Computer Policy. The Remove Recycle Bin from desktop setting in the

Local Computer Policy is Disabled. Therefore, the Recycle Bin icon is not removed. In other words, it will be visible on the desktop.

Box 3: No

The Remove Recycle Bin from desktop setting in the Local Computer\Non-Administrators Policy is enabled. Therefore, the Recycle Bin will be removed for User1.

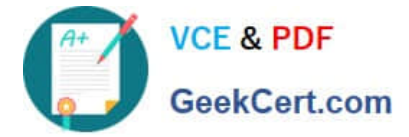

#### **QUESTION 2**

You have a computer named Computer1 that runs Windows 10. Computer1 contains a folder named Folder1.

You need to log any users who take ownership of the files in Folder1.

Which two actions should you perform? Each correct answer presents part of the solution.

NOTE: Each correct selection is worth one point.

A. Modify the folder attributes of Folder1.

B. Modify the Advanced Security Settings for Folder1.

C. From a Group Policy object (GPO), configure the Audit Sensitive Privilege Use setting.

D. From a Group Policy object (GPO), configure the Audit File System setting.

E. Install the Remote Server Administration Tools (RSAT).

Correct Answer: BC

https://docs.microsoft.com/en-us/windows/security/threat-protection/auditing/audit-sensitive-privilege-use

#### **QUESTION 3**

#### HOTSPOT

Your network contains an Active Directory domain. The domain contains the users shown in the following table.

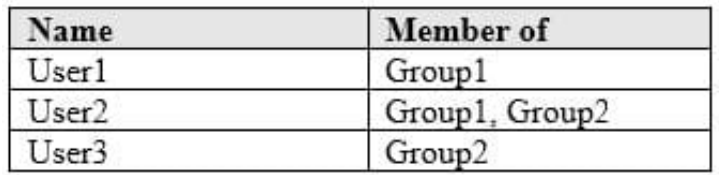

The domain contains a computer named Computer1 that runs Windows 10. Computer1 contains a folder named Folder1 that has the following permissions:

1.

User2: Deny Write

2.

Group1: Allow Read

3.

Group2: Allow Modify

Folder1 is shared as Share1\$. Share1\$ has the following configurations: Everyone: Allow Full control Access-based enumeration: Enabled

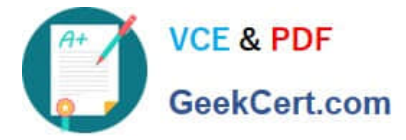

For each of the following statements, select Yes if the statement is true. Otherwise, select No.

NOTE: Each correct selection is worth one point.

Hot Area:

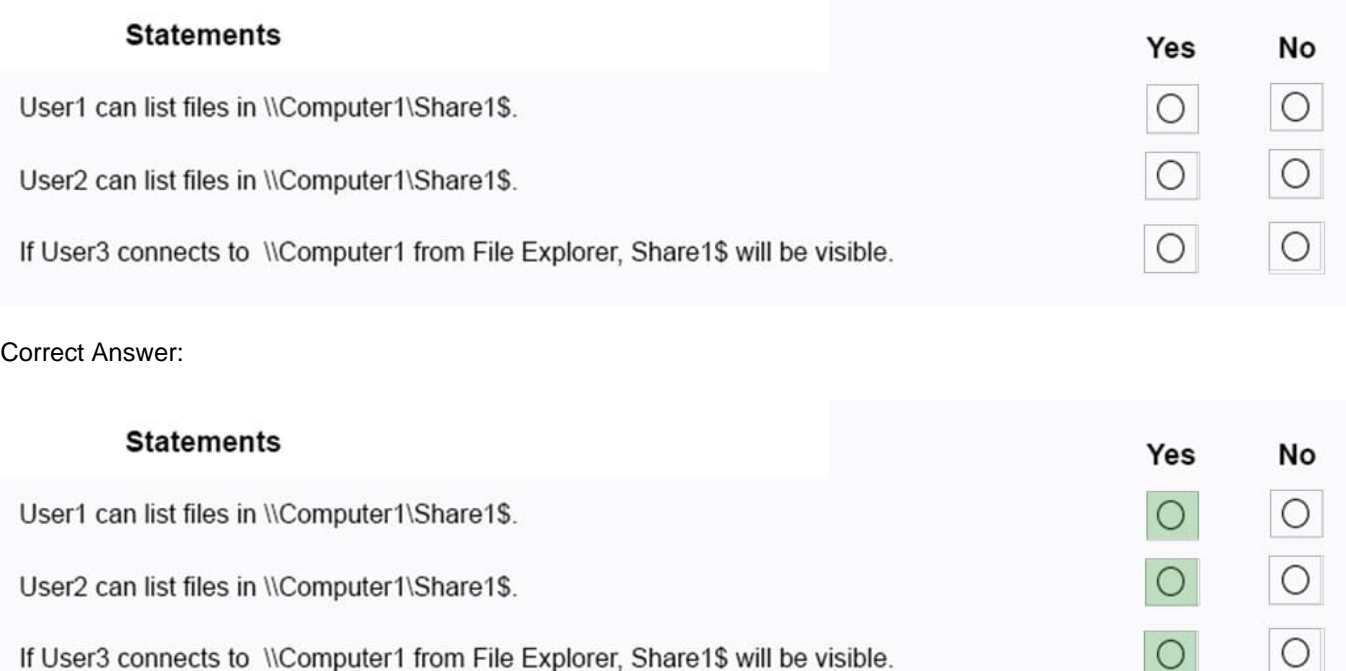

#### References:

https://www.varonis.com/blog/ntfs-permissions-vs-share/

http://www.ntfs.com/ntfs-permissions-file-advanced.htm

https://docs.microsoft.com/en-us/windows-server/storage/dfs-namespaces/enable-access-based-enumeration-on-anamespace

#### **QUESTION 4**

You sign in to a computer that runs Windows 10 Pro.

You need to ensure that after a restart, the computer starts automatically in Safe Mode with Networking.

What should you use to configure the restart options?

- A. bootcfg
- B. BCDEdit
- C. Windows System Image Manager (Windows SIM)
- D. bootrec

 $\cup$ 

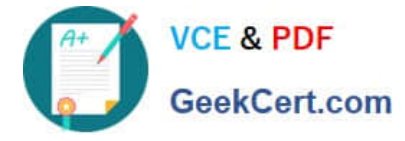

#### Correct Answer: B

Reference: https://www.lifewire.com/how-to-force-windows-to-restart-in-safe-mode-2625163

#### **QUESTION 5**

#### DRAG DROP

You have a computer that runs Windows 10 and has the Windows Assessment and Deployment Kit (Windows ADK) installed.

You need to perform the following tasks:

1.

Prepare a Windows PE (WinPE) working directory.

2.

Add scripting support to a WinPE image.

3.

Mount and unmount a WinPE image.

Which command should you use for each task? To answer, drag the appropriate commands to the correct tasks. Each command may be used once, more than once, or not at all. You may need to drag the split bar between panes or scroll to

view content.

NOTE: Each correct selection is worth one point.

Select and Place:

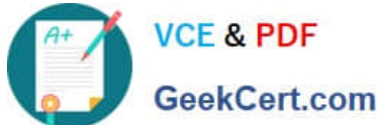

dism.exe

copype.cmd

mount.exe

diskpart.exe

mountvol. exe

MakeWinPEMedia.cmd

# **Commands**

ö

 $\alpha$  $\ddot{\circ}$  $\circ$ 

ö

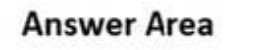

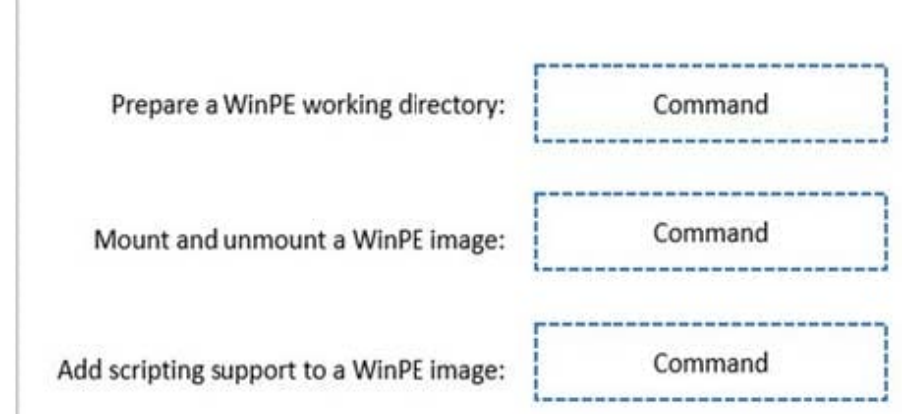

Correct Answer:

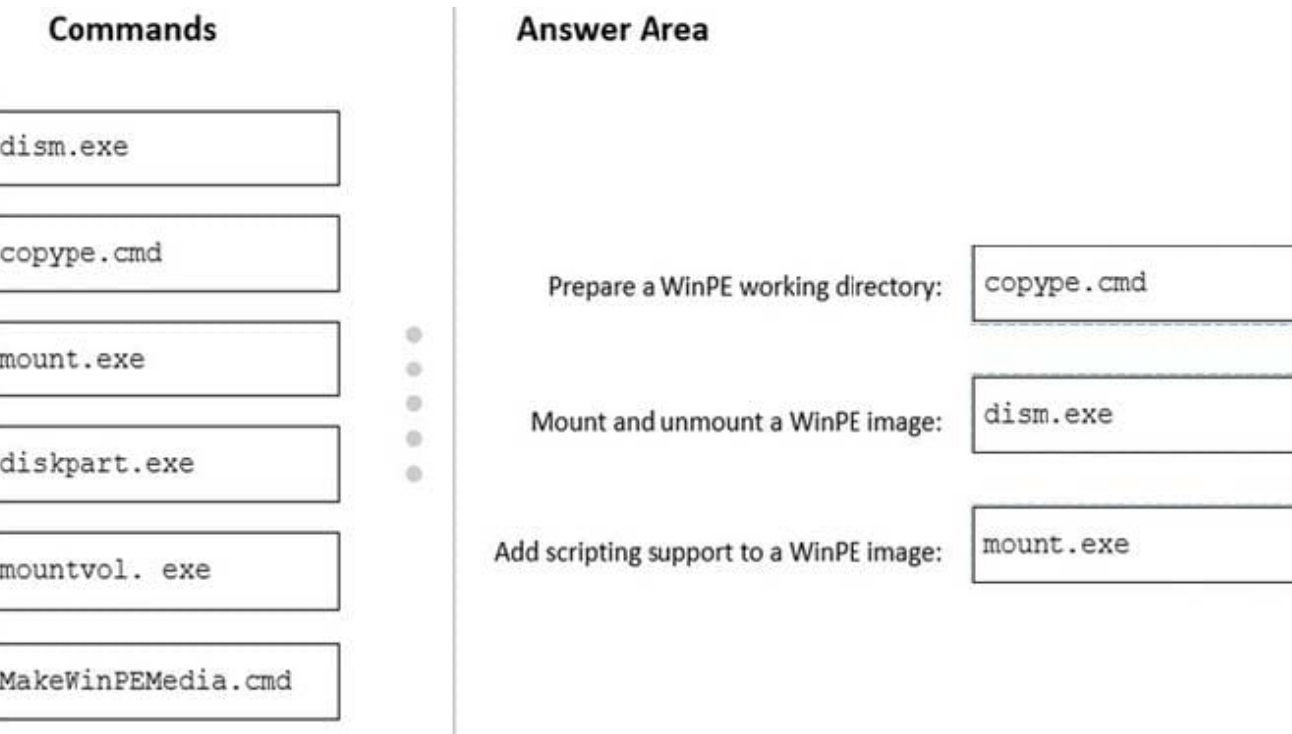

Reference: https://docs.microsoft.com/en-us/windows-hardware/manufacture/desktop/winpe-mount-andcustomize?view=windows-11 https://docs.microsoft.com/en-us/windows-hardware/manufacture/desktop/winpe-addingpowershell-support-to-windows-pe?view=windows-11

[MD-100 Practice Test](https://www.geekcert.com/md-100.html) [MD-100 Study Guide](https://www.geekcert.com/md-100.html) [MD-100 Braindumps](https://www.geekcert.com/md-100.html)